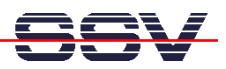

## **How to re-format the ADNP/1520 Flash Disk**

The default configuration of the DIL/NetPC ADNP/1520 Embedded Gateway Linux operating system offers a flash disk driven by a JFFS-based flash file system. For reformatting this flash disk please use the Embedded Gateway Linux build-in command *eraseall*.

• **1. Step**: Setup a Telnet or serial console session on your ADNP/1520 Embedded Gateway Linux and execute the following Linux command:

## **eraseall /dev/mtd7**

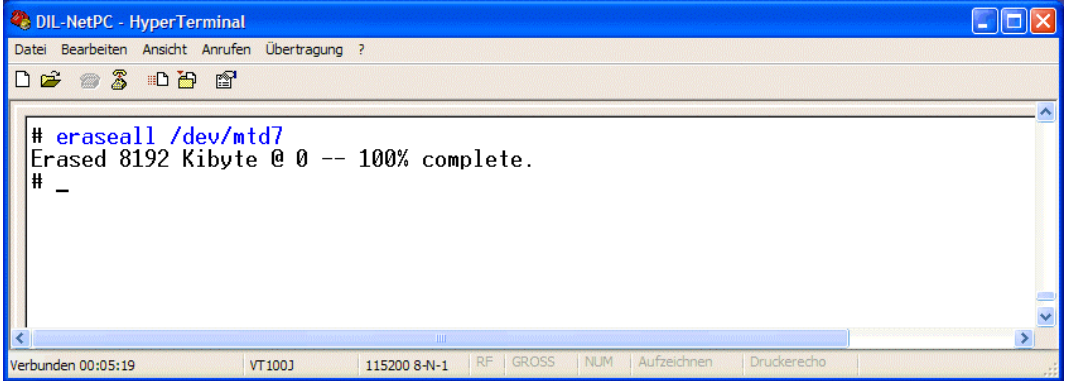

• **2. Step**: Re-boot the DIL/NetPC ADNP/1520 Embedded Gateway Linux direct after the command *eraseall* finish's. Please don't try to access the flash disk before this re-boot.

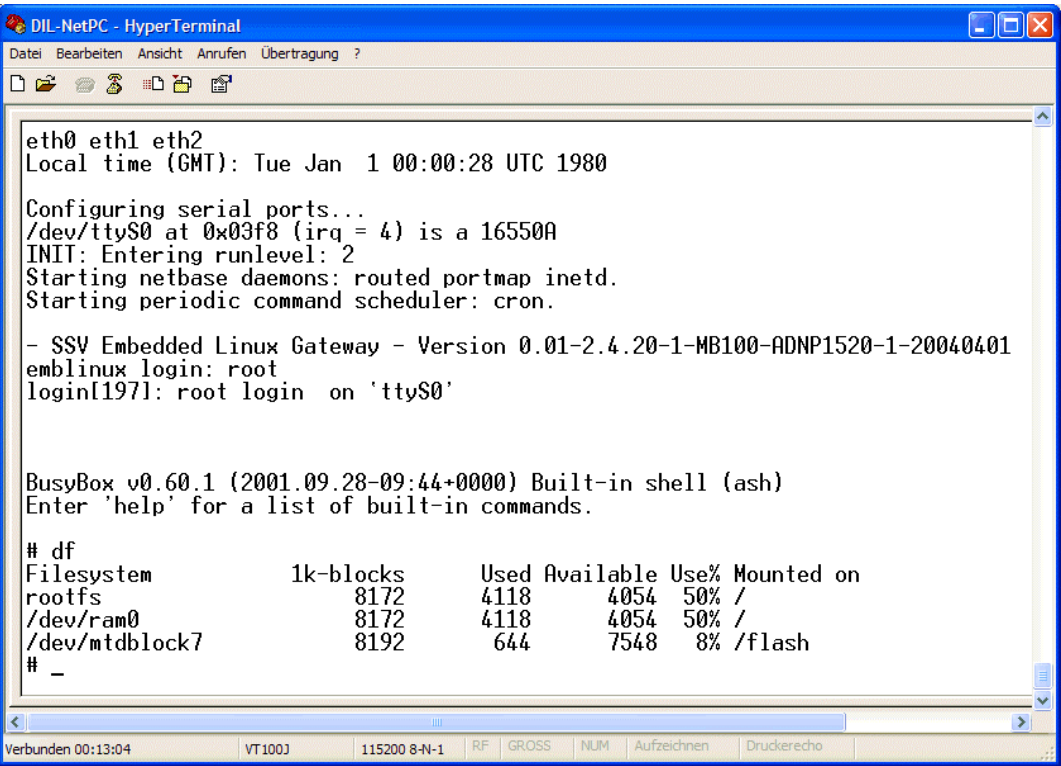

That is all.